Поскольку телеприставка **World Vision Premium** оборудована разъемом для подключения USB накопителей памяти, то её мультимедийные возможности расширяются не только для просмотра мультимедийных видео и аудио файлов, но и для создания записей трансляции телепередач эфирных и кабельных каналов.

Таким же образом Вы можете создать задание **"таймер"** телеприставке на запись в назначенное время, по электронному расписанию телепередач, это очень удобная функция благодаря которой мы никогда не упустим возможность посмотреть интересный фильм или концерт в свободное время, а телеприставка сделает запись автоматизировано когда например Вы на работе или уехали в командировку, возможность создания таких таймеров ограничивается днями на которые присутствует электронная телепрограмма. Подробней мы опишем чуть ниже. Ещё одна интересная функция таймшифт (**TimeShift**) называют сдвигом во времени. При просмотре телеканала она позволяет поставить живой телеэфир на паузу и вернуться к просмотру с того же самого места позднее. Дополнительно, кроме простой паузы, обычно реализуются возможности переметки просмотра вперед и назад. По скольку у телеприставки один USB разъем для подключения накопителей, то для удобства использования всех возможностей рекомендую использовать **USB Hub** - разветвитель USB портов, благодаря чему Вы сможете подключить два накопителя памяти, один для постоянного таймшифт и другой для создания записей, а так же не забываем про возможность подключения к беспроводной сети при помощи **USB Wi-Fi** адаптеров. **1) Запись телепрограмм**

Для настройки записи выполнить **MENU - Медиа - Настройки видеозаписи**. **Внимание! Данный пункт активен только когда накопитель памяти инсталлирован в USB разъем.**

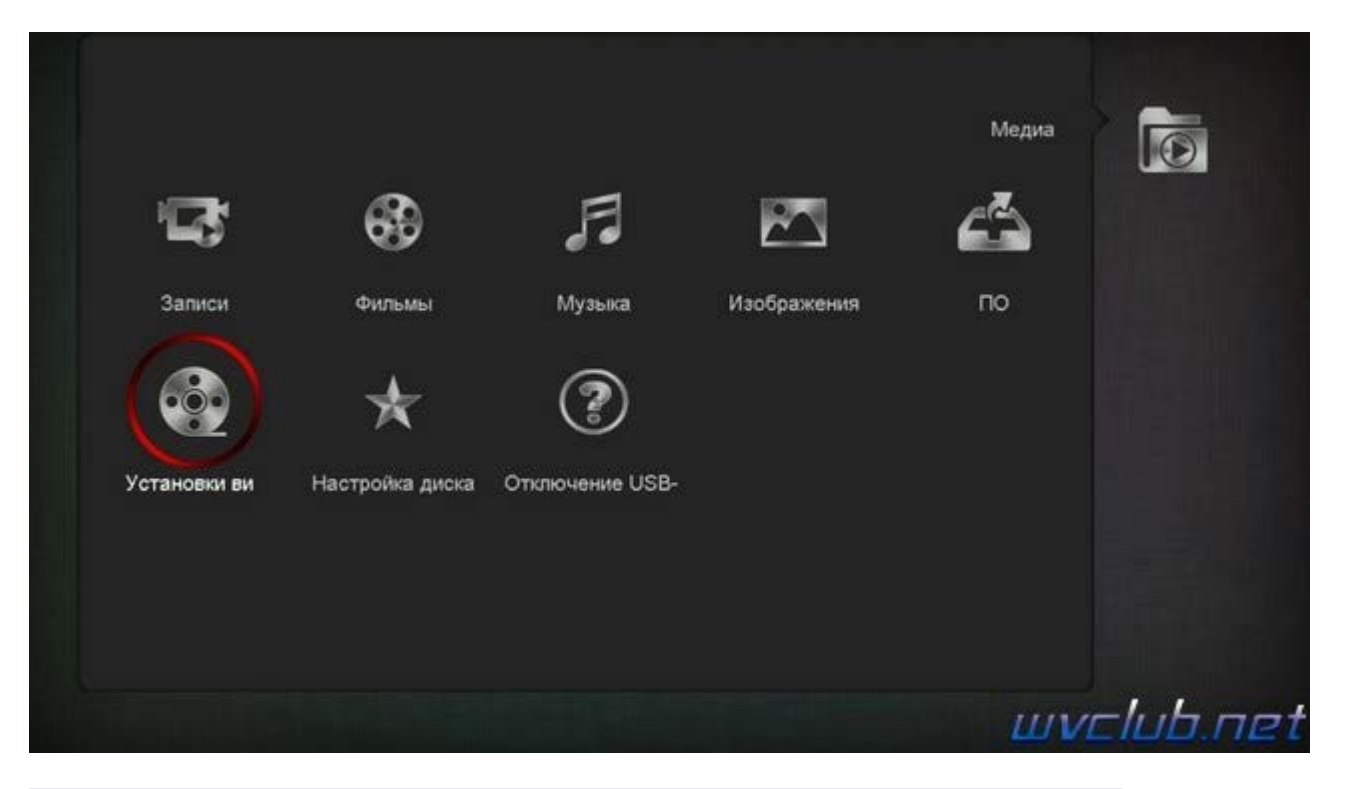

Следующие настройки которые нам доступны при использовании накопителей памяти **TimeShift** - активация или деактивация функции записии, соответственно значения Вкл или Выкл **Запись TimeShift** - активация постоянной записи в режиме таймшифт, то бишь функция находится постоянно в активном состоянии без предварительной активации по кнопке TMS **Записать в закодир**. - при активном состоянии на закодированном канале, запись происходит без декодирования. **Тип записи** - присутствует несколько значений, режим запись **ТП** производит запись всего транспондера, **TS** и **MPEG** производит запись одного канала на котором активировали запись. **Шаг перехода** - шаг перехода, настройка относится к воспроизведению, в том числе и по таймшифту, принимает значения 10, 20, 30 сек, 1, 2, 3 мин, это скачкообразный переход с помощью кнопок " " или " " **Длительность записи** - выставляется длительность файла записи, то бишь ограничение по времени. **Путь записи** - выбираем накопитель на который будет производится запись телепередач. **Путь Timeshift** - выбираем накопитель на который будет записывать таймшифт.

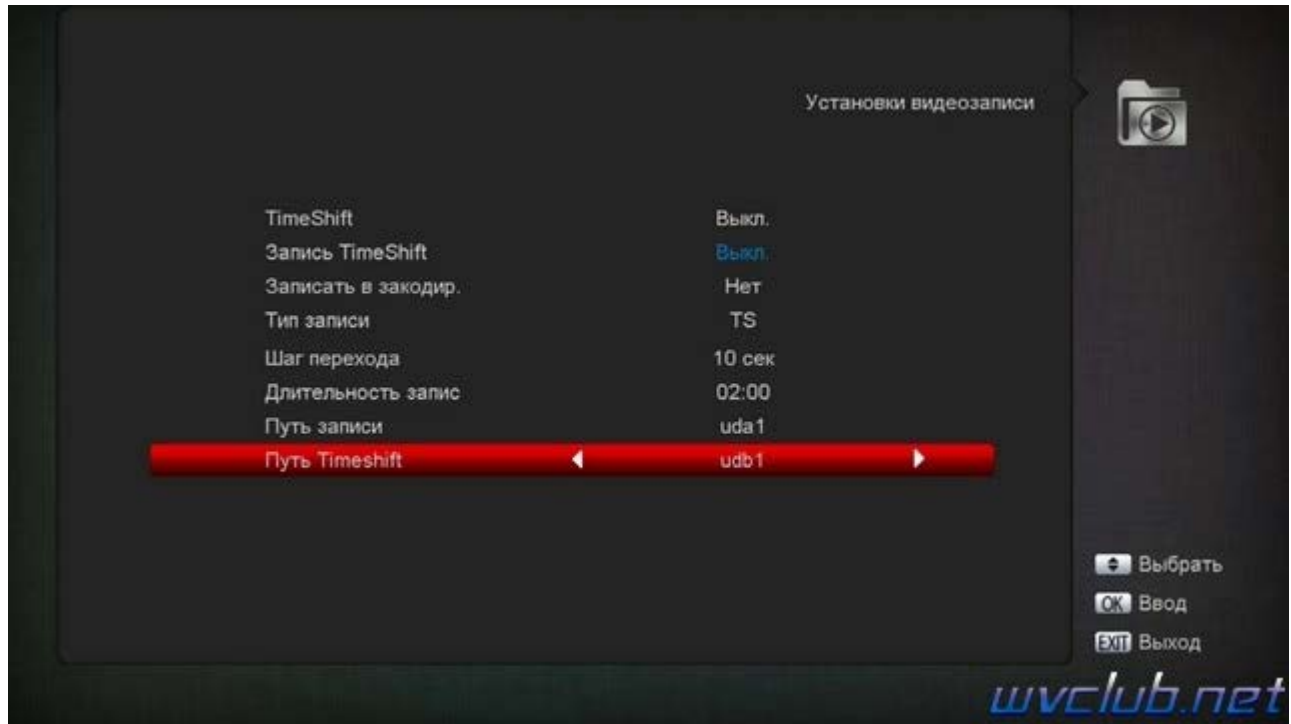

Управление настройками производится при помощи кнопок джойстика, запоминание настроек происходит после выхода из данного меню по нажатию кнопки **MENU** или **EXIT**.

После как произвели все необходимые настройки, можно выходить в режим просмотра и пользоваться функцией записи, активация записи происходит под средством нажатия кнопки **RECORD** ( смотреть руководство пользователя ).

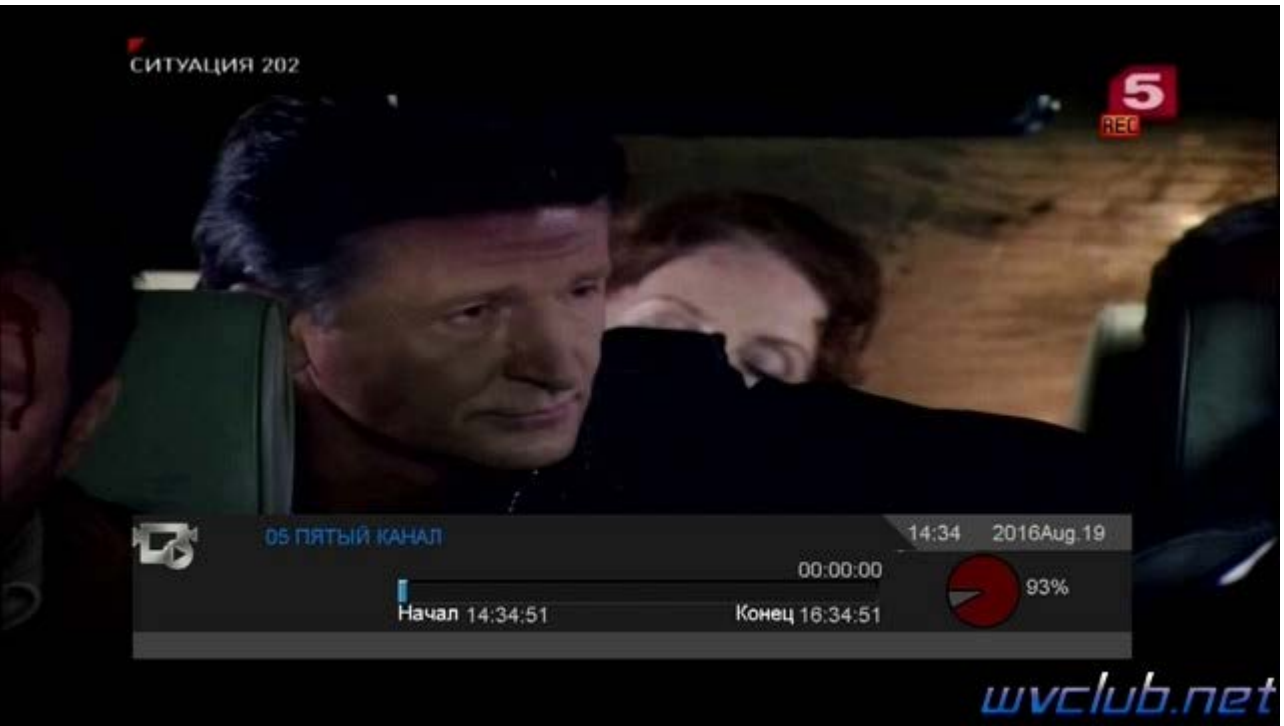

В диапазоне одной частоты у меня получилось активировать для записи три канала, то бишь при особой надобности если совпало что интересные телепередачи идут в одно и тоже время, то можно активировать несколько каналов на запись.

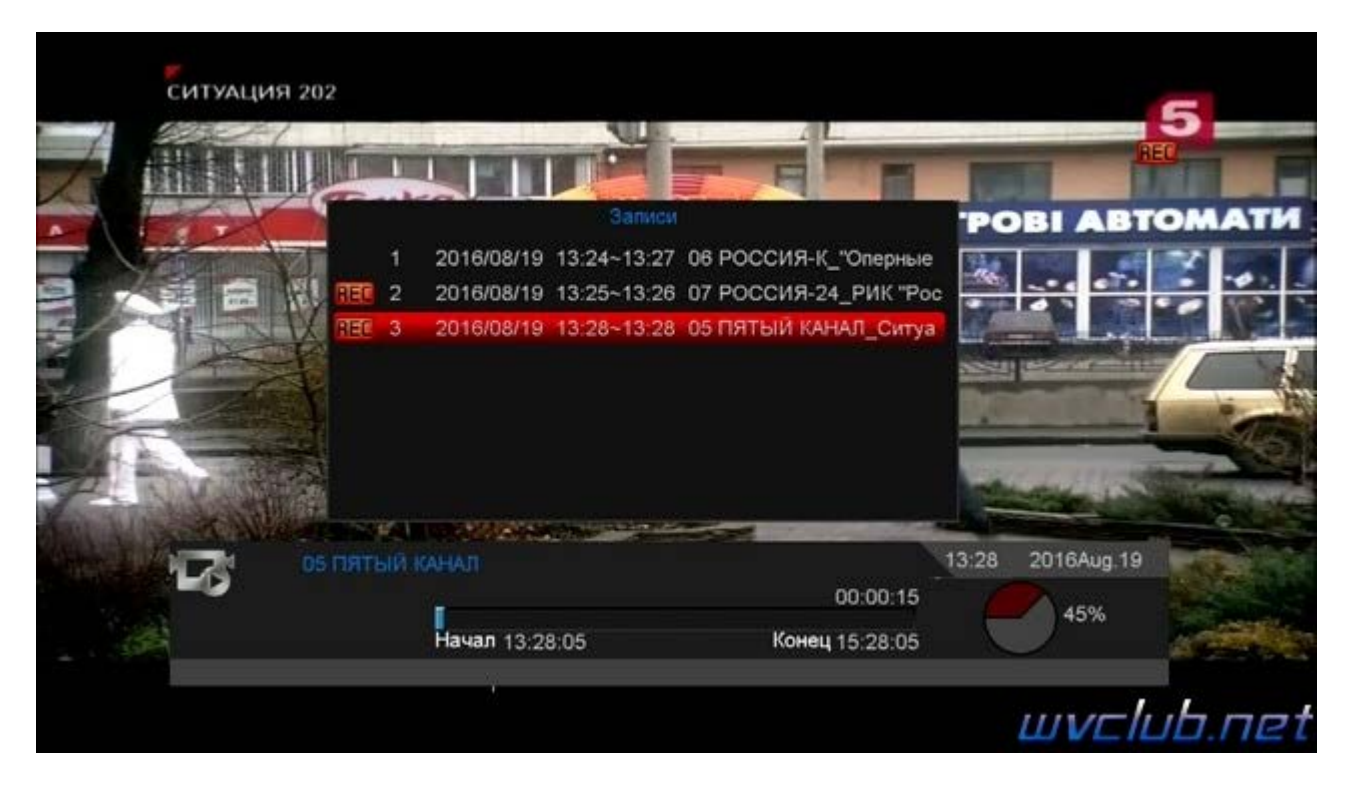

При остановке записи на требуемый канал требуется нажать кнопку **RECORD** - далее **INFO** - в следующем графическом меню отображает активные записи помеченные маркерами **Rec1**, **Rec 2**, тем самым мы можем выбрать на каком канале окончить запись, остальные каналы будут активны в записи до тех пор пока не будут остановлены.

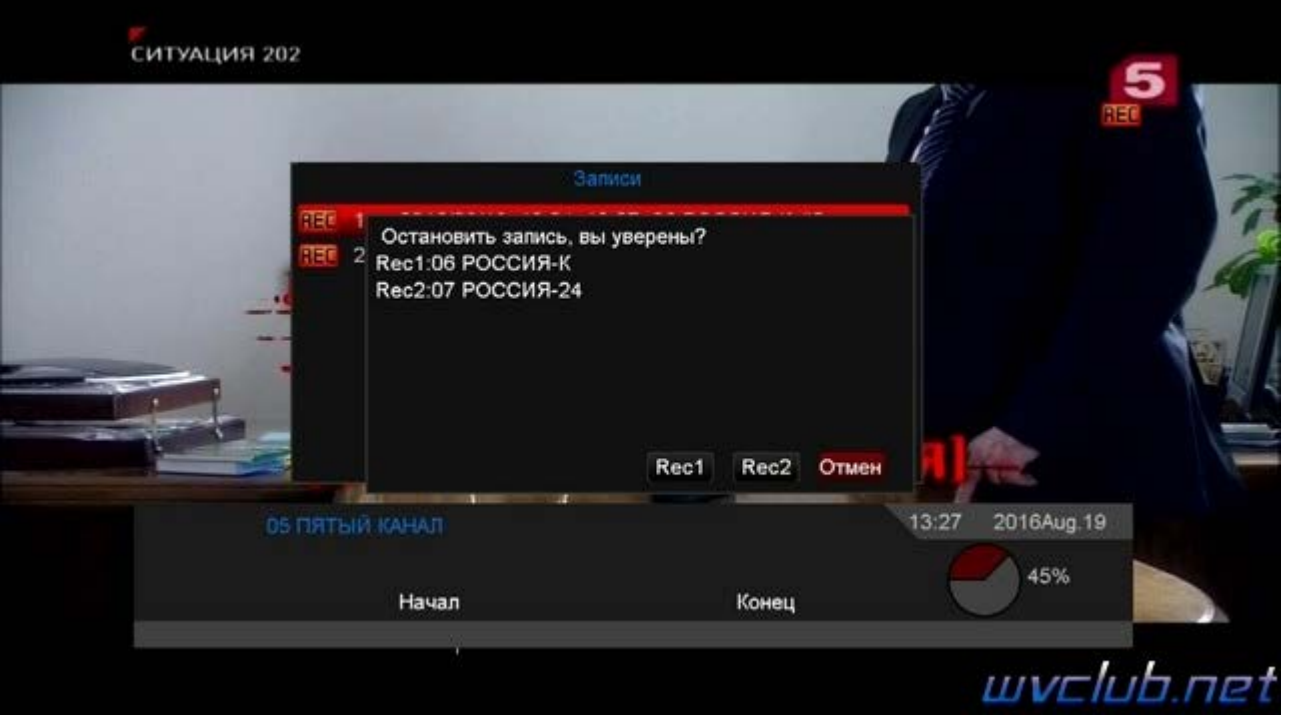

После окончания записей, найти и просмотреть их можно будет в **Меню - Медиа - Записи**.

По желанию доступны функции:

- Переименовать возможность при помощи виртуальной клавиатуры ( к сожалению алфавит только латиница ).
- Блокировать возможность установить родительский контроль для выбранной записи.
- Удалить удаление выбранного файла записи.
- **1** Громкость вывод шкалы громкость.

```
Отключить звук
```
**EXIT** - Выход из меню поиска.

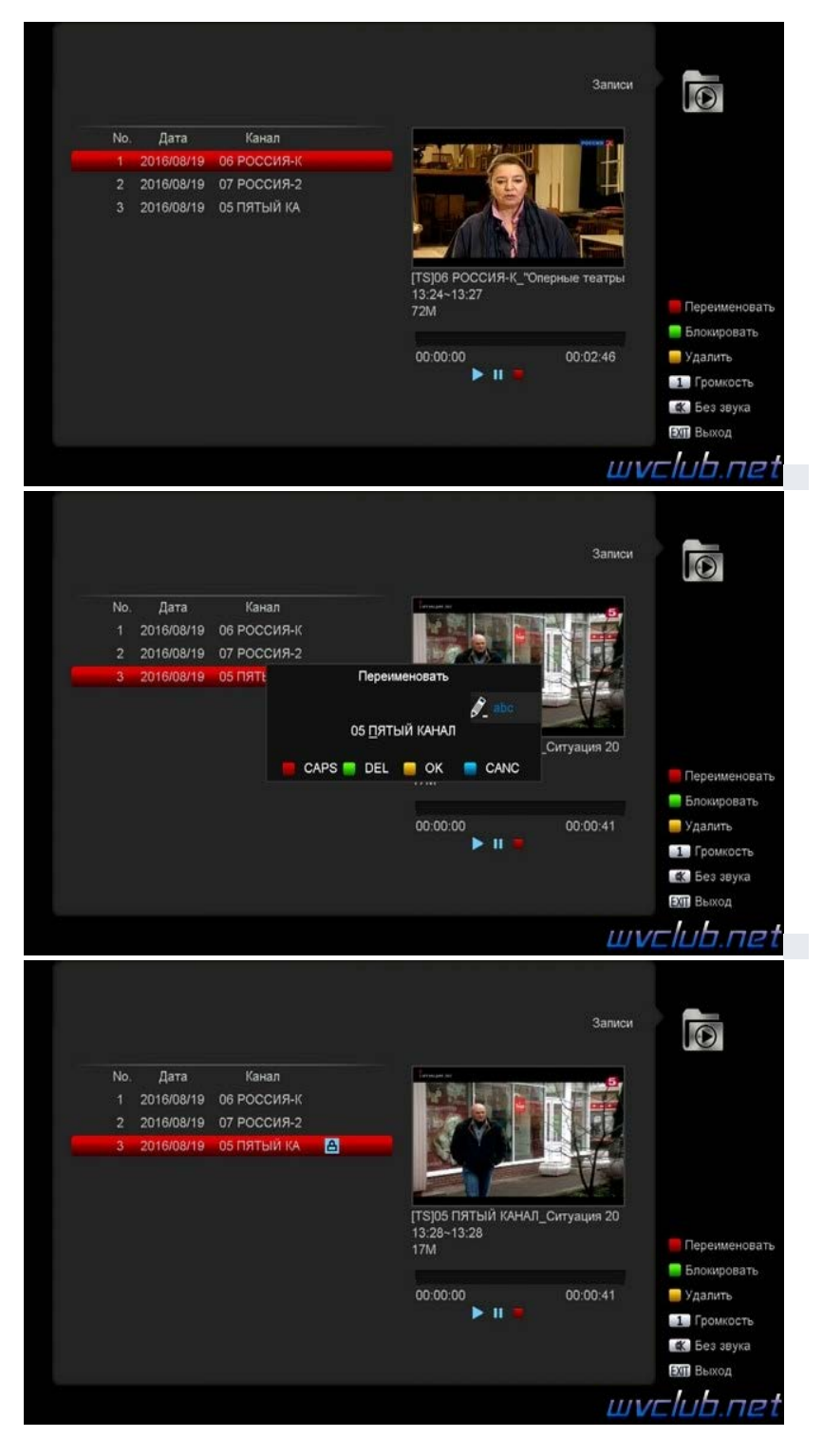

## **2) Запись по таймеру**

Постепенно переходим к описанию таймера, первые и самые основные настройки:

Для корректной записи пол таймеру, в настройках записи пункт "**Длительность записи**" не должен ограничивать время записи таймера.

Размер оставшейся памяти не должен ограничивать длительность записи по таймеру. Пример в среднем **10 минут** записи канала занимает **260Мб**

Телеприставка не должна находится в дополнительных настройках в режиме "**Экономичный**"

Далее можно приступать к созданию таймера, для данной задачи в режиме просмотра нажимаем кнопку EPG ( смотри руководство пользователя ) для просмотра расписания телепрограмм, по зелёной кнопке для удобства выбрать тип отображения "**Расписание**"

Так же будут доступны: **Ещё, Следующая программа, Текущая программа**.

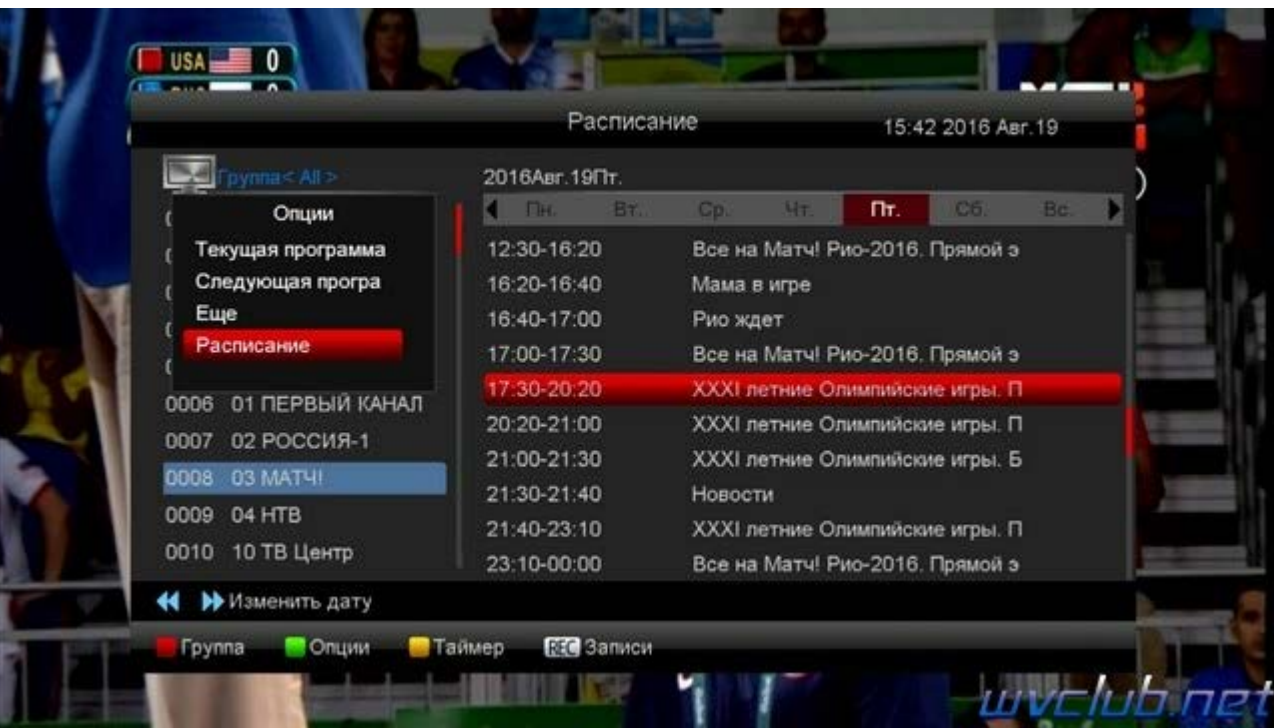

Выбираем передачу на которую желаем установить таймер на запись, нажимаем желтую кнопку пульта ДУ, во всплывающем графичком меню "**Запись на USB/HDD**", если уже создавали таймер, то список можно посмотреть по пункту "**Список таймеров**".

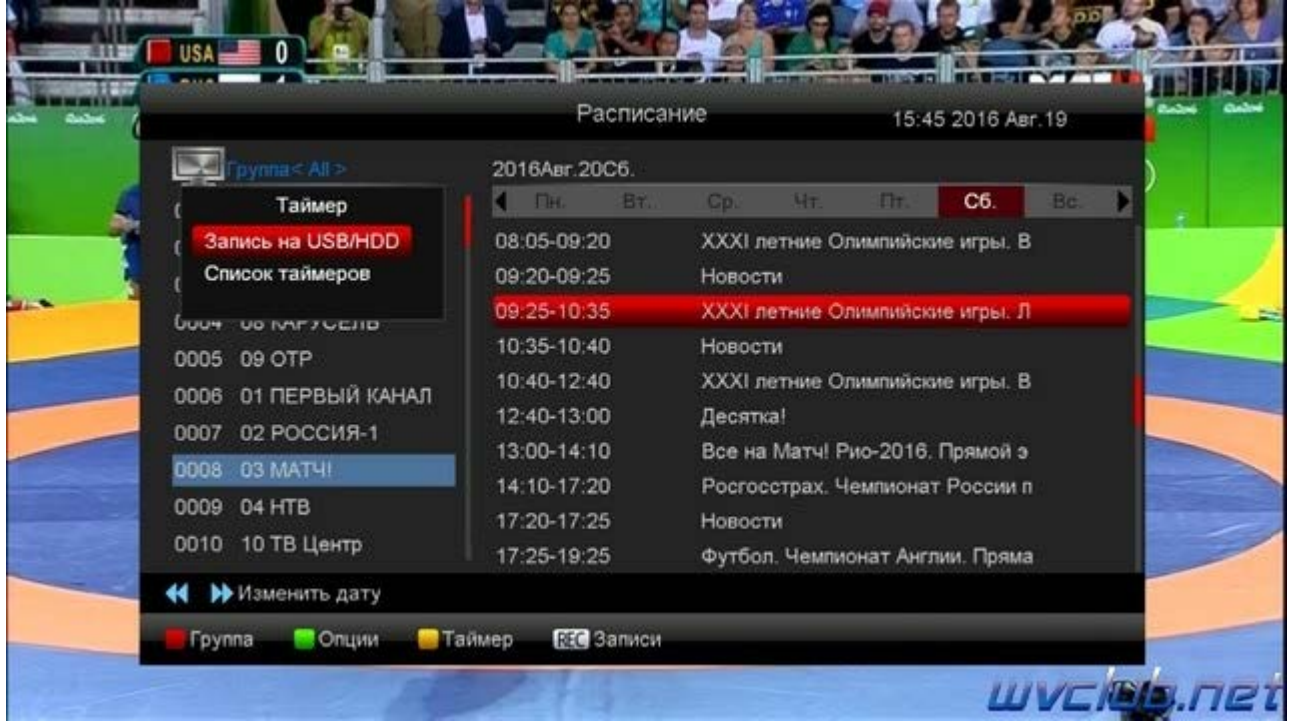

**Текущая дата/время** - время и дата на момент создания таймера, на данный момент.

**Номер таймера** - порядковый номер в списке таймеров.

**Режим таймера** - Один раз или Ежедневно, Еженедельно, Ежемесячно

**Режим канала** - выставляем Запись ТВ

**Канал** - канал на который вы добавляете таймер

**Дата** - дата активации таймера

**Время запуска** - время активации таймера на запись, можем изменить время запуска, например чуть раньше. **Продолжительность** - продолжительно записи телепередачи.

**Отключение по окон** - отключение телеприставки по окончанию таймера

**Расширение границ** - возможность расширить время окончания записи.

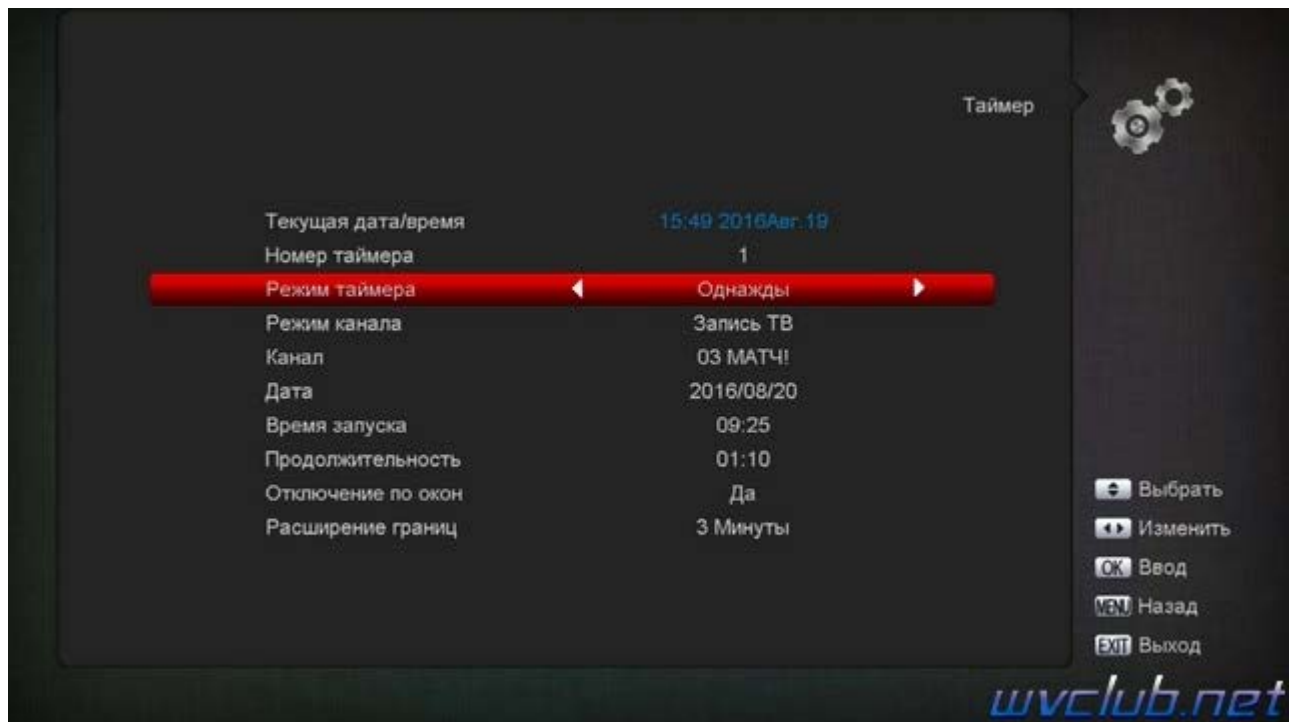

По нажатию кнопки **MENU**, телеприставка запросит о сохранении созданного таймера. Мы можем посмотреть на созданный таймер в списке таймеров, нажав желтую кнопку и выбрав список таймеров. Назначить можно и несколько таймеров, но если совпадают в одно время, то должны быть только с одной частоты на которой находятся оба канала, если частоты разные, то запишется только одно задание на запись.

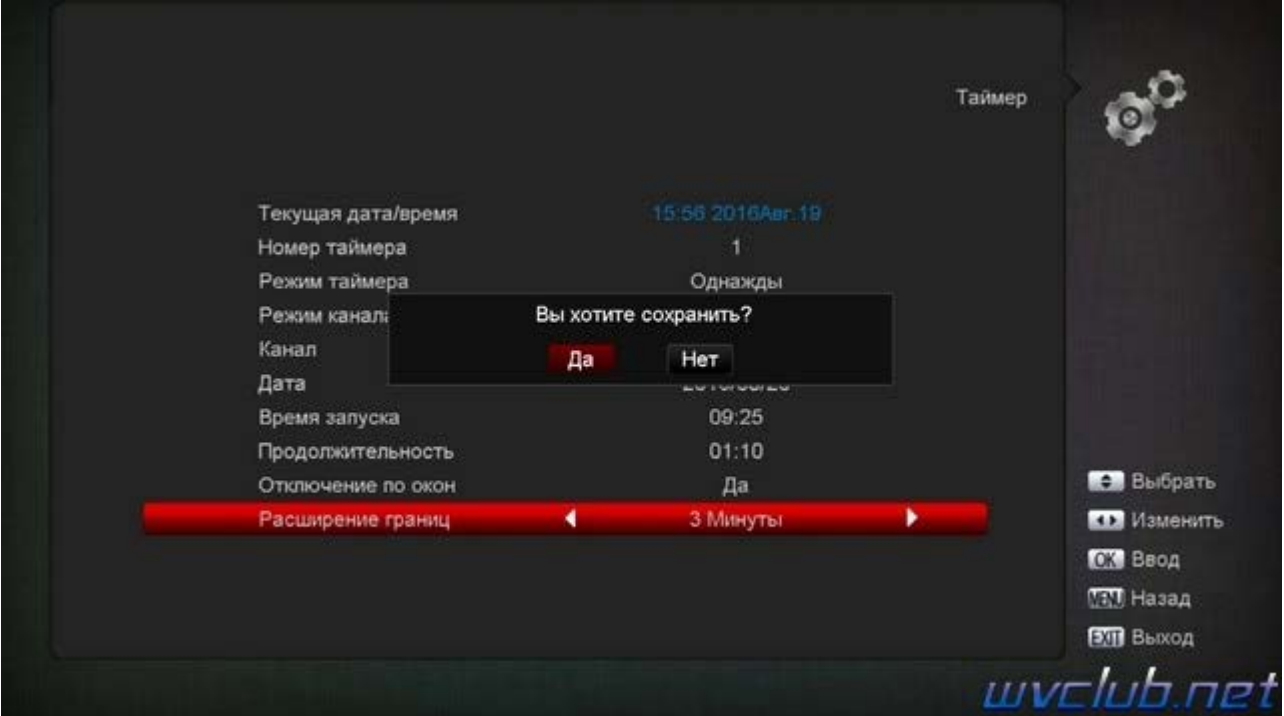

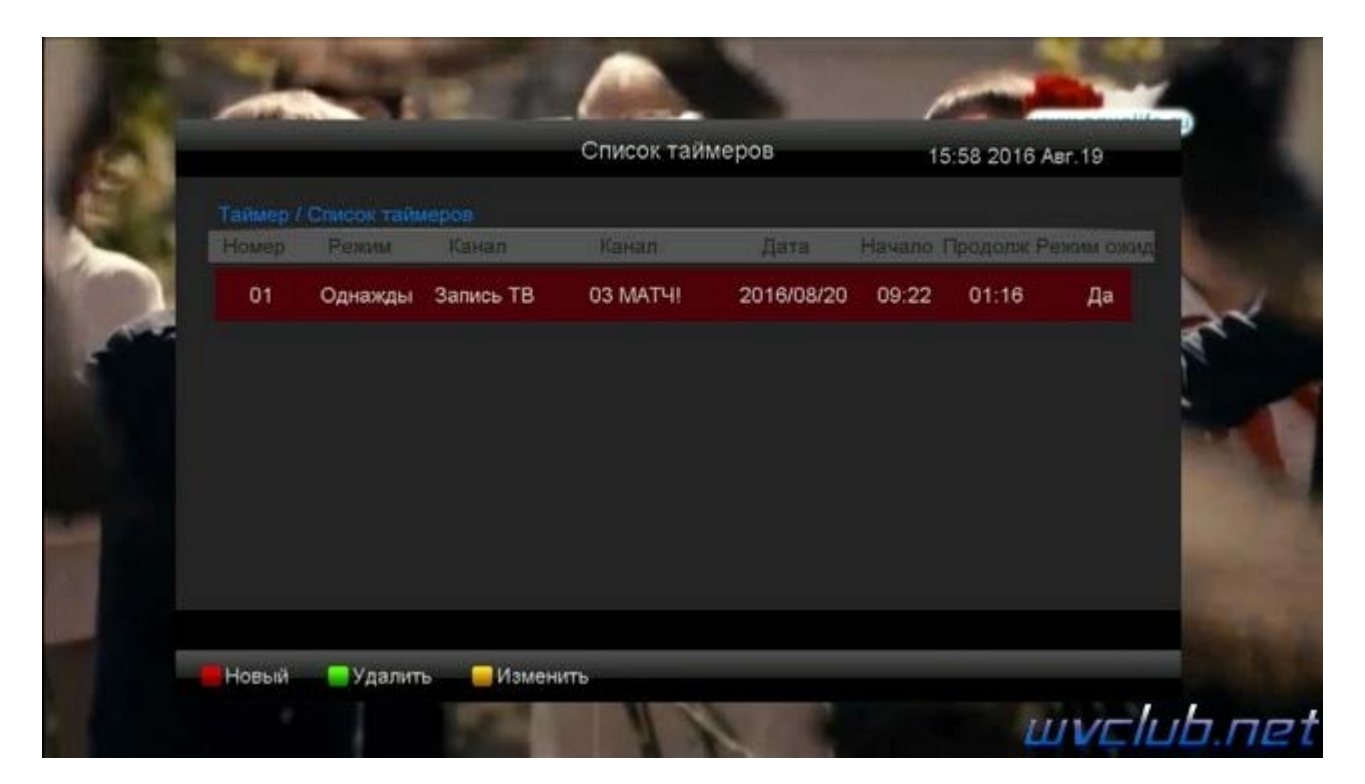

## **2) Функция TimeShift**

Далее рассмотрим функцию таймшифт, тут всё просто и ранее я описывал что настройки делаются в **MENU - Медиа - Настройки видеозаписи**.

Далее в режиме просмотра управление происходит под средством мультимедийных кнопок:

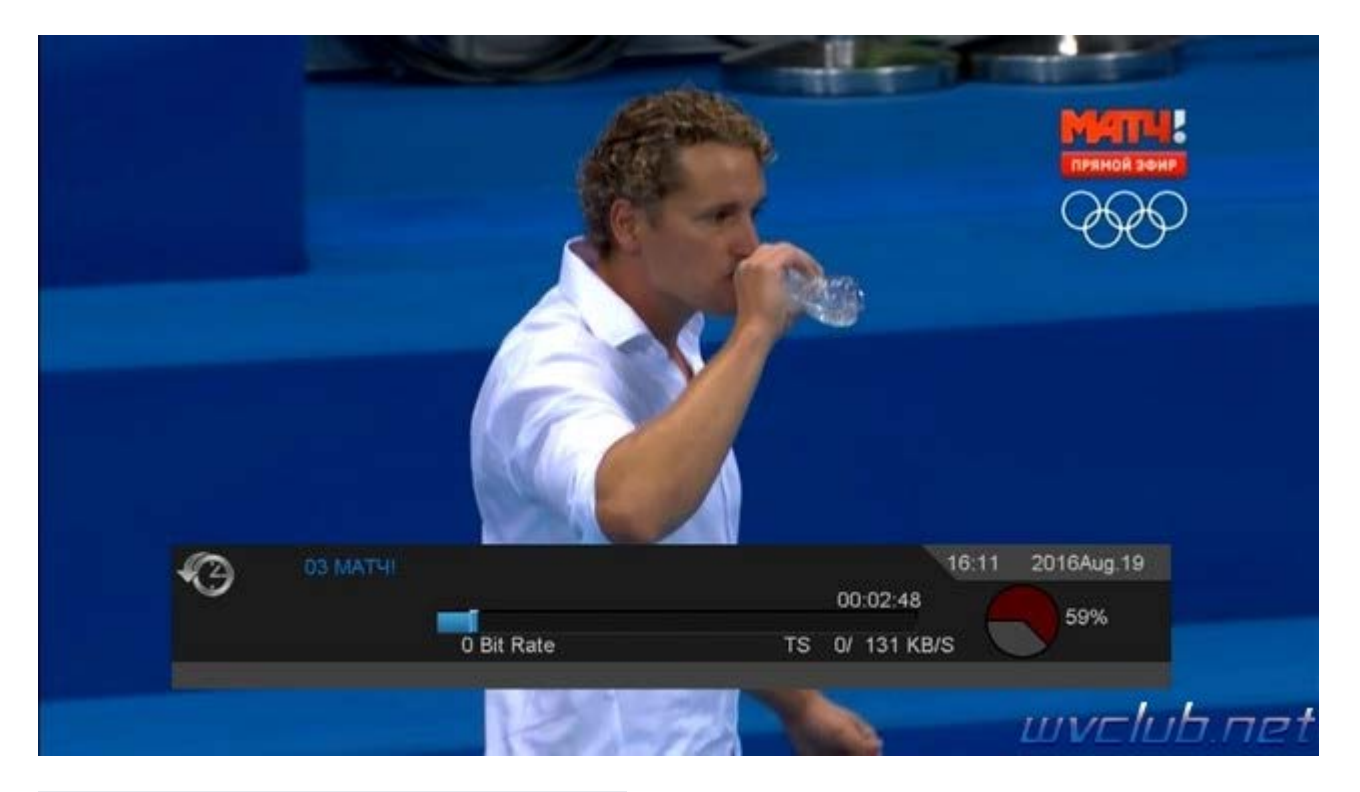

││- воспроизведение и остановка просмотра.

" " или " " - перемотка записанного участка телепрограммы назад - вперёд

- остановка в реальное время эфира.

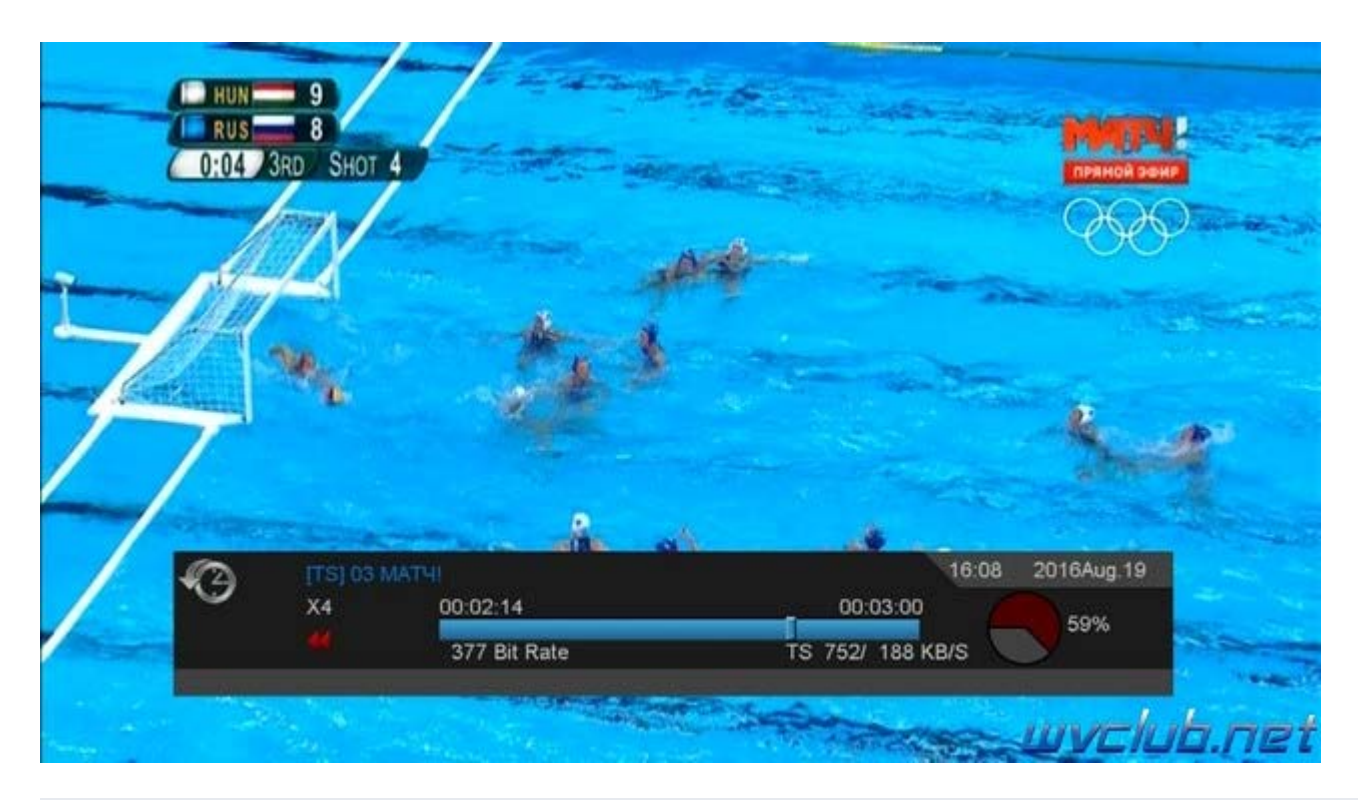

Функция **Таймшифт** - это по сути фоновая запись. В зависимости от реализации, запись может производится все время, либо только тогда, когда пользователь активировал Таймшифт. Очевидно, что чем дольше активирована функция, тем более продолжительную запись требуется сохранять на жестком диске или в памяти. При этом перемотка будет работать именно в том временном диапазоне для которого выполнена запись. Обычно, это начиная с момента переключения на текущий телеканал или момента первого нажатия на паузу и заканчивая настоящим моментом, запись которого осуществляется в фоне. Пользоваться паузой и перемоткой можно сколько угодно раз, пока функция находится в рабочем состоянии.

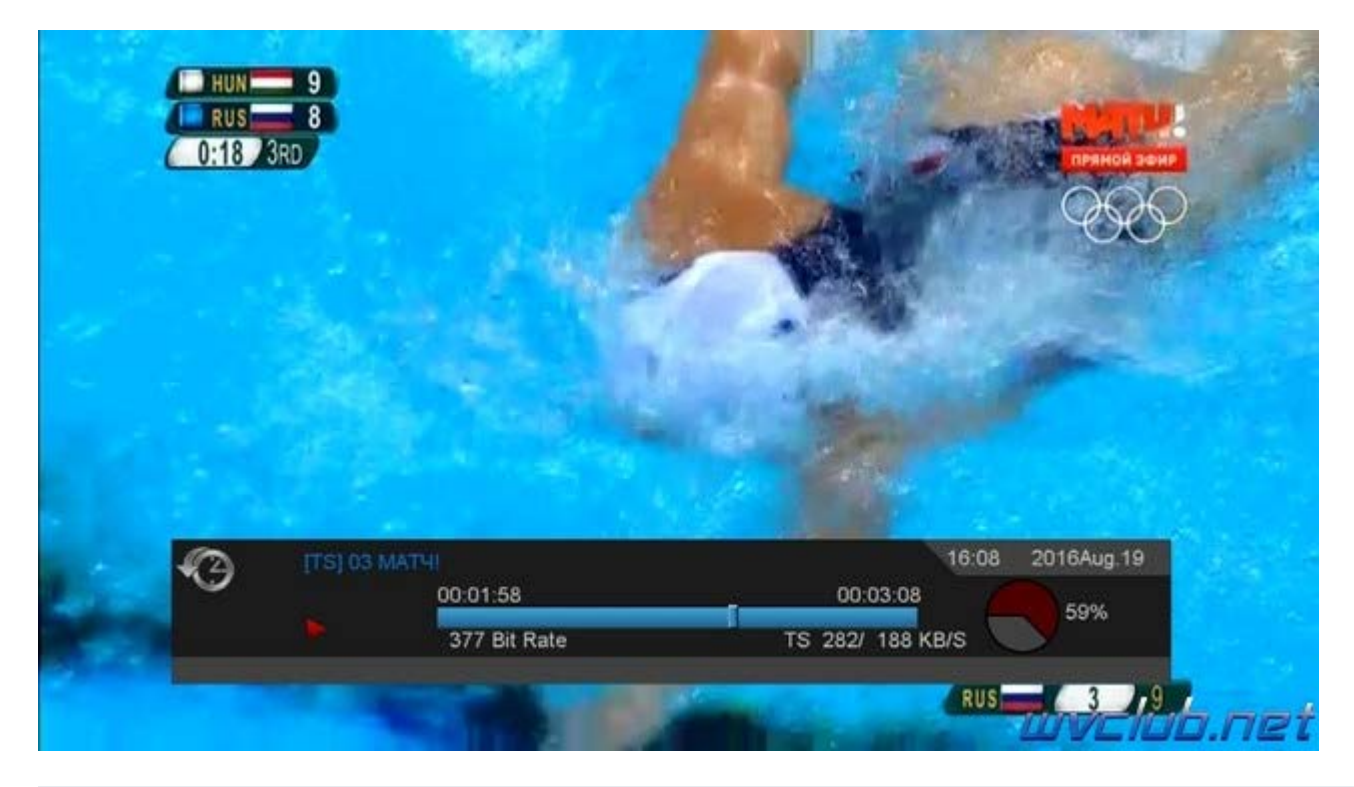

Имеются следующие ограничения. Во-первых, Таймшифт работает лишь для того канала, который вы смотрите в настоящее время. Если вы переключились на другой канал, то Таймшифт для нового канала начинает работать с нуля, при этом запись для прошлого канала не сохраняется. Во-вторых, размер временного сдвига может быть ограничена свободным местом на жестком диске или в памяти, либо другими рамками, предусмотренными производителем.